# **MDX MDX-K Integrated Servo Motor Quick Setup Guide**

## **Requirements**

- A 24-60 VDC power supply.
- A PC running Microsoft Windows XP, or Windows 7/8/10.
- A small flat blade screwdriver for tightening the connectors (included)
- Software: *MDX Servo Suite*.
- A I/O cabe 3004-318 (sold separately)
- For RS-485 and CANopen models, you may need to use the Applied Motion 8500-003 USB-serial adapter with screw terminal connectors for communication and configuration.

## **Step1**

- Visit www.applied-motion.com/products/software to download the *MDX Servo Suite* software.
- Install the *MDX Servo Suite* software on your PC.
- Connect the drive to the PC using the appropriate programming cable.
- For CANopen models with RS-232 a programming cable is provided with each unit. Connect the larger connector (DB9) of the cable to the PC serial communication port, and the smaller side to the MDX motor (white 5 pin connector).
- For RS485 models a RS-485 a programming cable is provided with each unit.
- Please refer to "Communication Wiring" on back page for more details.

## **Step2**

#### **Connect the Power Supply**

- Use power supply mating cable. (AWG 20 recommended)
- Connect main power supply "+" to power supply terminal's "+" wire, connect power supply "-" to power supply terminal's "-" wire.
- If a regulated power supply is being used, there may be a problem with regeneration that can be solved with the use of an Applied Motion RC880 Regeneration Clamp. See the Applied Motion website or the MDX Hardware Manual for more information.

www.applied-motion.com/products/accessories/rc880

**Be careful not to reverse the "+" and "-" wires. Reversing the connection may blow the internal fuse and void the warranty.**

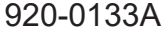

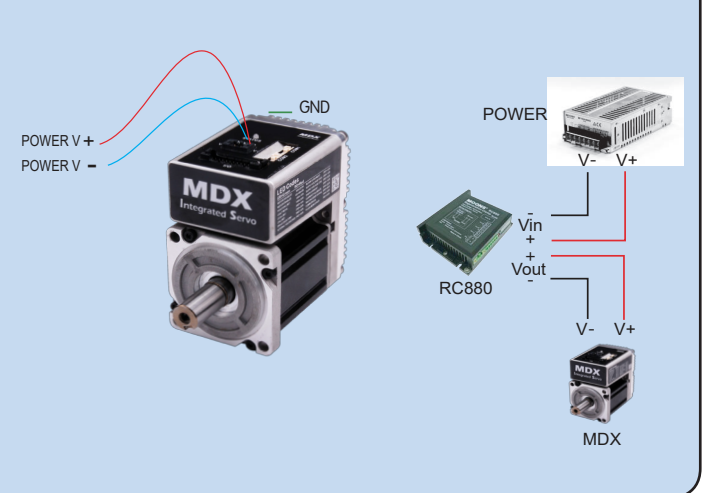

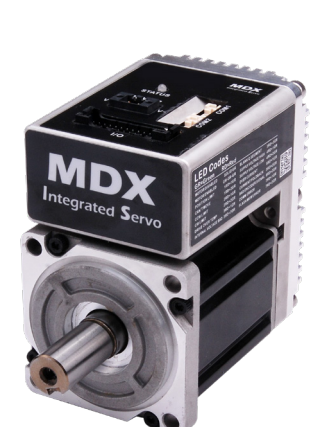

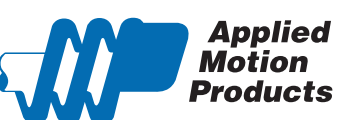

## **Step3**

#### **Configure the MDX Servo Suite software.**

- Open the MDX Servo Suite software on your PC.
- Select communication port for the motor.
- Apply power to the MDX servo motor.
- Connect to the motor

The software should automatically identify the motor model number upon power up and display the 'Upload' panel: Click "yes" to upload the drive configuration

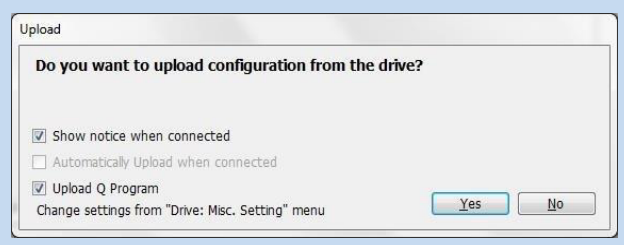

- Begin configuring the motor according to your application requirements.
- When ready to test your configuration, click Download All to Drive.

#### **Communication Wiring: Communication Wiring:**

tandard 5-nin crimn style connectors are used for the c Two standard 5-pin crimp style connectors are used for the communications<br>interface interface.

#### **CANopen and RS-232 Communication**

**Communication**<br>Only COM1 can be used for both drive configuration with RS-232 serial communcation and CANopen daisy chain network. COM2 is for CANopen daisy chain network only.

#### **RS-485 Communication** and CANOPEN models use 3004-288-X

Part no. 8500-003 is a recommended USB to RS-422/485 converter. It supports either the half-duplex (2-wire) RS-485 network, or the full-duplex (4-wire) RS-422 network.

For more detials please refer to drives hardware manual.

#### **CANopen Communication** COM<sub>1</sub>  $COM2$

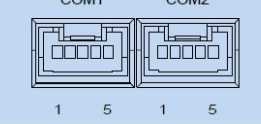

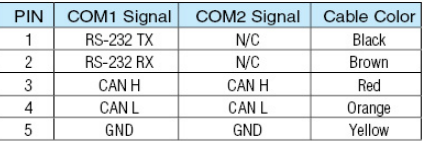

#### **USB to RS-422/485 Converter**

2-Wire Connection: 4-Wire Connection:

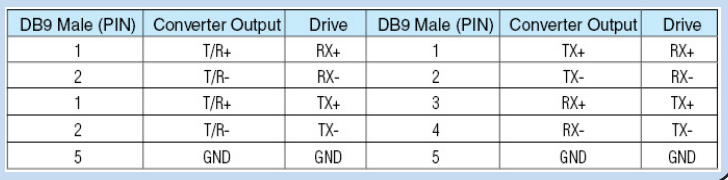

If you have any questions or comments, please call Applied Motion Products Customer Support: (800) 525-1609, or visit us online at www.applied-motion.com.

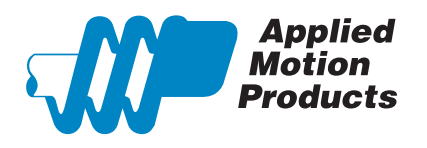

404 Westridge Dr. Watsonville, CA 95076, USA 1-800-525-1609 Tel (831) 761-6555 www.applied-motion.com

### **MDX-K Integrated Servo Motor Quick Setup Guide**